# Kitöltési útmutató az SAAFA jelű bevalláshoz, a termékimport utáni áfabevallásra és -fizetésre különös szabályokat alkalmazó adózóknak

# MIRŐL OLVASHAT EBBEN AZ ÚTMUTATÓBAN?

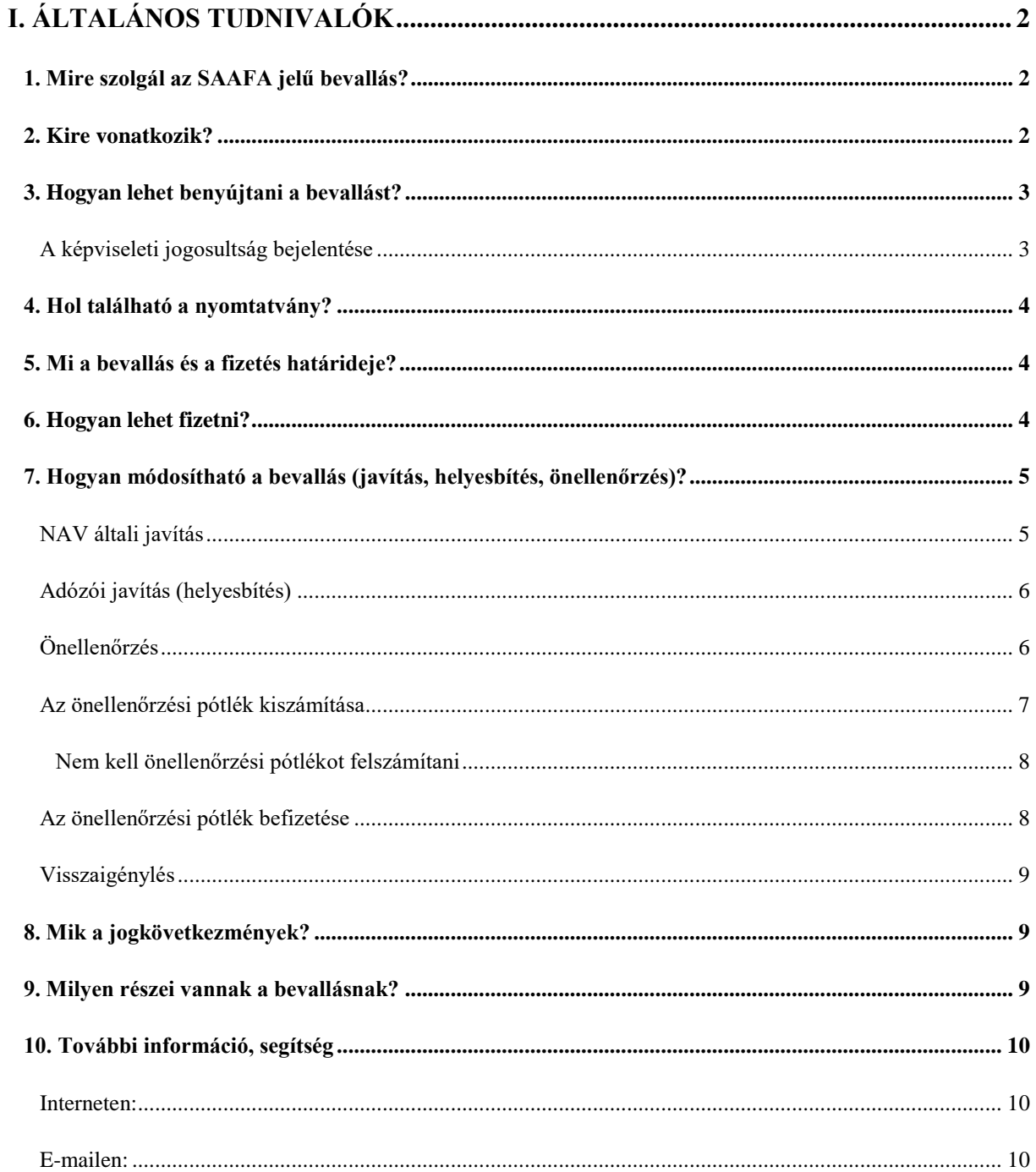

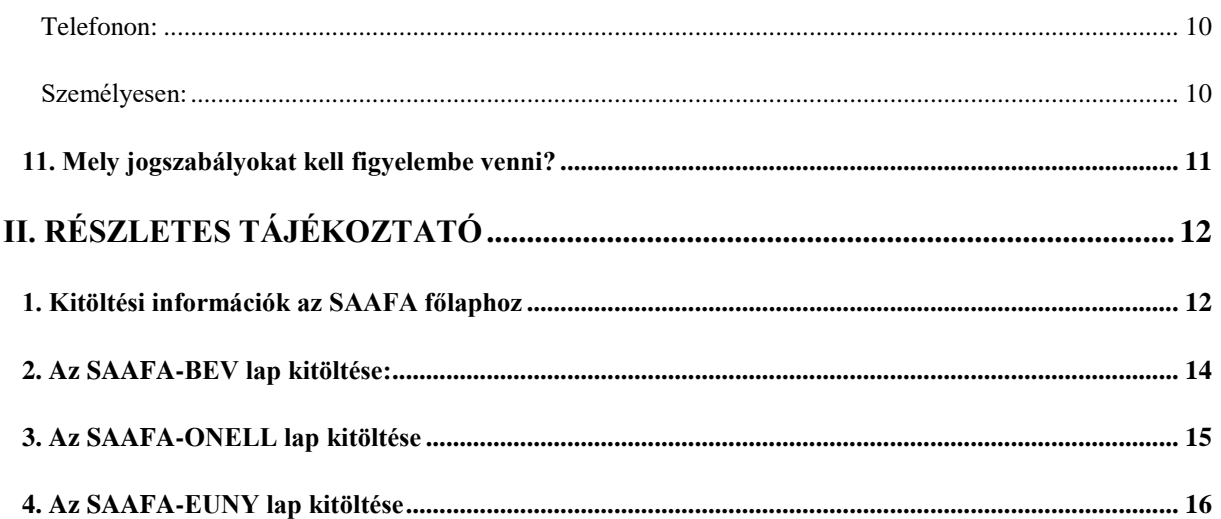

# <span id="page-1-0"></span>**I. Általános tudnivalók**

# **1. Mire szolgál az SAAFA jelű bevallás?**

<span id="page-1-1"></span>Az **SAAFA** jelű nyomtatvány a 150 eurónak megfelelő pénzösszeg belső értéket<sup>1</sup> meg nem haladó, harmadik államból távértékesítéssel importált termék – ide nem értve a jövedéki terméket – után keletkező **áfafizetési kötelezettség különös szabályok szerinti bevallására, önellenőrzésére és javítására** szolgál.

Ezt a nyomtatványt kell használni a késedelmesen, vagyis a bevallás benyújtásának határideje után, de elévülési időn belül benyújtott bevallások esetében is.

## **2. Kire vonatkozik?**

<span id="page-1-2"></span>A bevallást annak kell benyújtani, aki a termékimport utáni áfa bevallására és megfizetésére az Áfa tv.<sup>2</sup> XIX/C. fejezete szerinti különös szabályokat alkalmazza.

A különös szabályok alkalmazásának feltételei:

- az importált termék belső értéke a 150 eurónak megfelelő forint összeget nem haladja meg,
- a termék nem jövedéki termék,

<sup>&</sup>lt;sup>1</sup> A Bizottság (EU) 2015/2446 felhatalmazáson alapuló rendeletének 1. cikk 48. pontja.

<sup>2</sup> Az általános forgalmi adóról szóló 2007 évi CXXVII. törvény.

- a termék távértékesítése utáni adófizetési kötelezettség teljesítésére nem az Import Egyablakos Rendszert<sup>3</sup> (IOSS ) alkalmazzák,
- a termék küldeménykénti feladása vagy fuvarozása belföldön ér véget.<sup>4</sup>

A különös szabályokat az alkalmazhatja, aki:

- a harmadik államból importált termék címzettjének megbízásából kezdeményezi a termék belföldi szabad forgalomba bocsátását,
- a vámjogi szabályok szerinti halasztott vámfizetési engedéllyel rendelkezik,
- belföldön nyilvántartásba vett adóalany,
- a NAV-nak előzetesen bejelenti ilyen irányú szándékát.<sup>5</sup>

### **3. Hogyan lehet benyújtani a bevallást?**

#### <span id="page-2-0"></span>Az **SAAFA** jelű **bevallást kizárólag elektronikusan lehet benyújtani** a NAV-hoz<sup>6</sup> .

A bevallások elektronikus benyújtásáról és az elektronikus kapcsolattartás szabályairól bővebb információt a NAV honlapján (*[www.nav.gov.hu](http://www.nav.gov.hu/)*) az

- ➢ *Elektronikus űrlapok benyújtásának módja, képviselet bejelentése"* című tájékoztatóban, valamint
- ➢ *"Az elektronikus ügyintézés és kapcsolattartás általános szabályai adóügyekben"* című információs füzetben talál.

#### <span id="page-2-1"></span>**A képviseleti jogosultság bejelentése**

A bevallást az adózó meghatalmazottja is benyújthatja. Ehhez a képviseleti jogosultságot előzetesen be kell jelenteni a NAV-hoz. Az elektronikusan benyújtott bevallást ugyanis a NAV csak akkor tudja befogadni, ha a benyújtó képviseleti jogosultságát előzetesen regisztrálta. A **képviselet bejelentéséről** bővebb információ a NAV honlapján *[\(www.nav.gov.hu\)](http://www.nav.gov.hu/) az*

➢ *"Elektronikus űrlapok benyújtásának módja, képviselet bejelentése"* című tájékoztatóban található.

<sup>3</sup> Az Áfa tv. XIX/B. Fejezet rendelkezései vagy azon tagállami szabályozás, amely tartalmában megfelel a hozzáadottértékadó-rendszerről szóló 2006/112/EK irányelv (Héa-irányelv) XII. cím 6. fejezet 4. szakaszában foglaltaknak.

 $4\overline{\text{A}}$ fa tv.) 253/X. § (1) bekezdés.

 $5$  Áfa tv. 253/X. § (2) bekezdés.

 $6$  Áfa tv. 253/ZA. §.

### **4. Hol található a nyomtatvány?**

<span id="page-3-0"></span>Az **SAAFA jelű** bevallás **kizárólag elektronikusan érhető el** a NAV honlapján az Általános Nyomtatványkitöltő keretprogramban (ÁNYK).

A bevallás ÁNYK-ban futó kitöltőprogramja és a hozzá tartozó útmutató a

➢ *[www.nav.gov.hu](http://www.nav.gov.hu/) → Nyomtatványkitöltő programok → Nyomtatványkitöltő programok → Programok részletes keresése*

<span id="page-3-1"></span>útvonalon található meg.

### **5. Mi a bevallás és a fizetés határideje?**

A különös szabályok szerinti termékimport után az adófizetésre kötelezett a termék címzettje.<sup>7</sup> A termék belföldön történő szabad forgalomba bocsátását kezdeményező személy köteles az adót a címzettől beszedni és a befizetést a NAV-hoz teljesíteni.<sup>8</sup>

A beszedett adót az adóbeszedésre kötelezettnek **havonta, az importvám megfizetésének határidejére** vonatkozó szabályok szerint kell bevallani és megfizetni.<sup>9</sup>

<span id="page-3-2"></span>Ha a határidő **munkaszüneti nap**ra esik, a határidő a következő munkanapon jár le.<sup>10</sup>

### **6. Hogyan lehet fizetni?**

Az adót az alábbi számlaszámra kell megfizetni.

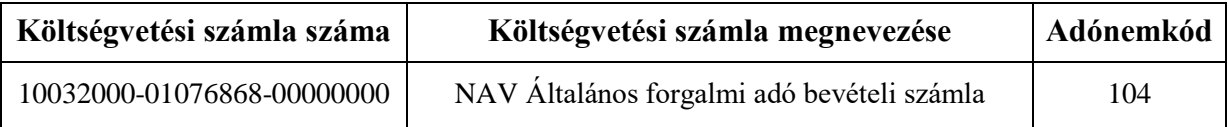

A **pénzforgalmi számla nyitására kötelezett adózó** az adóját

- belföldi pénzforgalmi számlájáról **átutalással,**
- vagy az **Elektronikus Fizetési és Elszámolási Rendszeren** (EFER) keresztül, az EFER-hez csatlakozott pénzforgalmi szolgáltató házibankfelületén **átutalással**

fizetheti be.

 $^7$  Áfa tv. 253/Y. § (1) bekezdés.

 $8$  Áfa tv. 253/Y.  $\S(2)$  bekezdés.

<sup>9</sup> Áfa tv. 253/ZA. § (1), (2) bekezdés, az uniós vámjog végrehajtásáról szóló 2017. évi CLII. tv. 164. §

<sup>10</sup> Air. 52. § (4) bekezdés.

**Természetes személy** meghatalmazott vagy képviselő a fentieken túl

- POS terminálon keresztül,
- vagy internetes felületen (VPOS), **bankkártyával is fizethet**. 11

A befizetési módokról*<sup>12</sup>* a "*Ki hogyan fizethet a NAV-nak*?" című tájékoztatóban [\(https://nav.gov.hu/nav/szolgaltatasok/szamlaszamok\)](https://nav.gov.hu/nav/szolgaltatasok/szamlaszamok) olvashat.

**A bevallás összegadatait ezer forintra kerekítve, ezer forintos nagyságrendben kell megadni**, a mezőben előre feltüntetett "ezer" szöveg figyelembevételével.<sup>13</sup> Az összegek meghatározásánál a kerekítés általános szabályait kell alkalmazni (499 forintig lefelé, 500 forinttól felfelé, például 641 500 forint esetén a beírandó összeg 642 ezer forint). A több részletre osztott összegeknél adódó kerekítési különbséget az utolsó résztételben kell érvényesíteni.

Az SAAFA jelű bevallásnál a **fizetendő összeget a nyomtatványkitöltő program** a bevallásba írt adatok alapján, az erre szolgáló mezőbe **automatikusan bejegyzi.**

# <span id="page-4-0"></span>**7. Hogyan módosítható a bevallás (javítás, helyesbítés, önellenőrzés)?**

#### <span id="page-4-1"></span>**NAV általi javítás**

A NAV az adóbevallás helyességét megvizsgálja, **a számítási hibát, elírásokat kijavítja**, és ha a kijavítás az adófizetési kötelezettség vagy az adó-visszatérítés összegét érinti, **az adózót a kijavítástól számított 30 napon belül értesíti.**<sup>14</sup>

Ha az adóbevallás

 $\overline{a}$ 

- az adózó közreműködése nélkül **nem javítható**,
- vagy az adózó adótartozásáról, köztartozásáról **nem nyilatkozott,**
- vagy a jogszabályban előírt igazolásokat **nem nyújtotta be**,
- továbbá az adóbevallásából, nyilatkozatából olyan **adatok hiányoznak**, amik a NAV nyilvántartásában sem szerepelnek,

a NAV az adózót 15 napon belül, határidő kitűzésével **javításra (hiánypótlásra) szólítja fel.<sup>15</sup>**

<sup>11</sup> Adóig. vhr. 20-21. § és 57-66. §, Art. 114. §, valamint a 35. Tájékoztató a bankkártyás adófizetésről című NAV tájékoztató (*[https://www.nav.gov.hu/nav/inf\\_fuz](https://www.nav.gov.hu/nav/inf_fuz)*).

 $12$  Adóig vhr. 58. § (1)-(6) bekezdései.

<sup>13</sup> Art. 2. számú melléklet I/A/1. pont.

<sup>&</sup>lt;sup>14</sup> Adóig. vhr. 18. § (1) bekezdés

<sup>&</sup>lt;sup>15</sup> Adóig. vhr. 18  $\S$  (6) bekezdés

**A bevallását elektronikusan benyújtó adózó** – azon túlmenően, hogy a bevallás javítását a NAV illetékes igazgatóságánál személyesen vagy írásban kezdeményezheti – a hibák kijavítása után a **bevallást újból benyújthatja**.

Ekkor a "Hibásnak minősített bevallás vonalkódja" mezőbe be kell írnia az eredeti (hibásnak minősített) bevallás 10 jegyű vonalkódját, ami megtalálható a javításra felszólító NAVlevélben.

A javítóbevallásban a "Bevallás jellege" mező értékét a javítandó bevallásban szereplő bevallásjelleggel megegyezően kell kitölteni.

#### <span id="page-5-0"></span>**Adózói javítás (helyesbítés)**

Az adózó is kezdeményezheti az adóbevallás kijavítását, ha utóbb észlelte, hogy **a NAV által elfogadott és feldolgozott bevallás** – adó, adóalap, költségvetési támogatás összegét nem érintő **– bármely adata téves**, vagy a bevallásból kimaradt, azaz a bevallás nem teljes körű. 16 Helyesbítésre az adó megállapításához való jog elévülési idején belül, tehát a bevallás évét követő öt évig van lehetőség.<sup>17</sup>

Adózói javításban (helyesbítésben) **az adóalap és az adó** (költségvetési támogatás) összege **nem változhat**. Az adózói javítás (helyesbítés) lényege a teljes adatcsere, azaz a bevallásban nemcsak az "új" adatokat, hanem valamennyi adatot újra meg kell adni.

Adózói javításnál (helyesbítésnél) a "Bevallás jellege" mezőben a "H" betűjelet kell kiválasztani, és a "Hibásnak minősített bevallás vonalkódja" mező nem tölthető ki.

Ha az értékadatok helyesbítésével változik az adóalap vagy az adó (költségvetési támogatás), akkor **önellenőrzést** kell benyújtani.

#### <span id="page-5-1"></span>**Önellenőrzés<sup>18</sup>**

Ha az adózó az adóhatóság ellenőrzésének megkezdése előtt észleli, hogy korábbi bevallásában az adóalapot, az adót, a költségvetési támogatást nem a jogszabálynak megfelelően állapította meg, vagy számítási hiba, elírás miatt az adó, költségvetési támogatás alapja, összege hibás, **bevallását önellenőrzéssel módosíthatja**.

Önellenőrzéssel az adóalapot, az adót, a költségvetési támogatást

- a bevallás **eredeti időpontjában hatályos szabályok** szerint,
- a helyesbítendő **adóra előírt, egy bevallási időszakra**,
- az adómegállapításhoz való jog **elévülési idején belül** lehet módosítani.

Önellenőrzést kizárólag az adó vagy költségvetési támogatás **ezer forintot meghaladó módosítására lehet benyújtani**.

<sup>16</sup> Adóig. vhr. 18. § (7) bekezdés.

<sup>17</sup> Art. 202. § (1) bekezdés.

<sup>&</sup>lt;sup>18</sup> Az önellenőrzés szabályait az Art. 54 - 57 § paragrafusai tartalmazzák.

**Nem lehet önellenőrzést benyújtani olyan adatokra és időszakokra, amiket a NAV vizsgál.** Önellenőrzést legkésőbb az ellenőrzésről szóló előzetes értesítés, ennek hiányában a megbízólevél kézbesítése vagy átadása előtti napon lehet a NAV-hoz benyújtani. Az ellenőrzés megkezdésétől a vizsgált adó és költségvetési támogatás a vizsgált időszakra önellenőrzéssel nem módosítható. A NAV által utólag megállapított adó sem helyesbíthető.

Az adózó az adómegállapítási időszak és az adónem megjelölésével **bejelentheti a NAV-hoz önellenőrzési szándékát** (ONELLB nyomtatvány). Ugyanazon időszakra és adónemre csak egyszer tehető bejelentés. **A NAV a bejelentéstől számított tizenöt napig az adott időszakot és adónemet nem ellenőrizheti.**

Az önellenőrzés – ha az adózó javára mutatkozik adókülönbözet – az adó megállapításához való jog elévülését megszakítja, és az adózó az önellenőrzés benyújtásától további 5 évig élhet önellenőrzéssel. <sup>19</sup>

- **Nem minősül önellenőrzésne**k, ha az adózó késve nyújtja be a bevallását, és késedelmét nem igazolja, vagy igazolási kérelmét a NAV elutasítja.
- **Nincs helye önellenőrzésnek**, ha az adózó valamely, a törvény által megengedett jogszerű választásán utólag szeretne változtatni.
- Önellenőrzéssel ugyanakkor utólag érvényesíthető, illetve igénybe vehető az **adómentesség vagy adókedvezmény**.

Az önellenőrzéssel helyesbített adó, költségvetési támogatás és a megállapított önellenőrzési pótlék a **helyesbített összeg és a pótlék bevallásával egyidejűleg esedékes**, tehát az önellenőrzés benyújtásával egyidejűleg kell befizetni. Ha azonban az adózó a bevallás eredeti határideje előtt nyújt be önellenőrzést, a helyesbített adó, költségvetési támogatás az általános szabályok szerint, az eredeti határidővel válik esedékessé.

- Az önellenőrzést **ugyanazon a nyomtatványon kell benyújtani**, amin az eredeti bevallást benyújtották.
- Önellenőrzéskor az **eredeti bevallásban szerepeltetett valamennyi mezőt ki kell tölteni**, vagy a módosított új adattal, vagy, ha az nem változott, az eredeti bevallásban szereplő adattal.

Önellenőrzésnél a "Bevallás jellege" mezőben az "O" betűjelet kell kiválasztani.

#### <span id="page-6-0"></span>**Az önellenőrzési pótlék kiszámítása<sup>20</sup>**

Ha az önellenőrzés az adózó terhére állapít meg eltérést, **önellenőrzési pótlékot kell fizetni**. Az önellenőrzési pótlékot az **adózónak kell megállapítani adónként, illetve költségvetési támogatásonként** a korábban bevallott helytelen és az önellenőrzéssel helyesbített adó, költségvetési támogatás összegének különbözete után.

<sup>19</sup> Art. 203. § (2) bekezdés.

<sup>&</sup>lt;sup>20</sup> Az önellenőrzési pótlékkal kapcsolatos szabályokat az Art. 211 - 214. § paragrafusai tartalmazzák.

**Az önellenőrzési pótlék mértéke** minden naptári nap után a késedelem, illetve az esedékesség előtti igénybevétel (felszámítás) időpontjában érvényes jegybanki alapkamat háromszázhatvanötöd része. **Ugyanazon bevallás ismételt önellenőrzésekor** az önellenőrzési pótlék mértéke ennek másfélszerese.

Az önellenőrzési pótlékot az eredeti bevallási határidőt követő naptól az önellenőrzés benyújtásáig **minden naptári napra** fel kell számítani. Az önellenőrzési pótlékot a jegybanki **alapkamat változásaihoz igazodva** kell kiszámítani, azaz az önellenőrzéssel érintett időszakot ez alapján időintervallumokra kell bontani. A százalékos mértéket **három tizedesjegy pontossággal** kell meghatározni és a harmadik tizedesjegy utáni számokat el kell hagyni. Ha az önellenőrzés nem tár fel **pótlólag fizetendő adót**, mert azt az adózó az eredeti határidőig vagy korábbi önellenőrzésekor már rendezte, az önellenőrzési pótlék összegét az általános szabályok szerint kell *meghatározni*, de *bevallani* és *befizetni* **legfeljebb 5000 forintot kell**. Az önellenőrzési pótlék kérelemre **mérsékelhető, illetve elengedhető**, ha az adózó olyan körülményeket tud bizonyítani, amelyek egyébként megalapoznák az adóbírság mérséklését, kiszabásának mellőzését is.

#### <span id="page-7-0"></span>**Nem kell önellenőrzési pótlékot felszámítani**

- $\bullet$  ha az önellenőrzés az adózó javára állapít meg eltérést<sup>21</sup>,
- ha az adózó a bevallását az előírt határidőt megelőzően módosítja önellenőrzéssel,
- ha az adózó a munkáltató vagy kifizető késedelmes vagy hibás igazolása miatt nyújt be önellenőrzést,
- ha a munkáltató vagy kifizető a természetes személy hibás nyilatkozata miatt önellenőrzéssel módosítja az elektronikus havi adó- és járulékbevallást.

#### Az adózó

- az önellenőrzés benyújtásával **mentesül az adóbírság, mulasztási bírság alól**,
- a helyesbített, meg nem fizetett adó, jogosulatlanul igénybe vett költségvetési támogatás, továbbá az önellenőrzési pótlék megfizetésével az önellenőrzés időpontjáig esedékes **késedelmi pótlék alól**.

**Az önellenőrzési pótlék összegének kiszámítását** a [www.nav.gov.hu](http://www.nav.gov.hu/) oldalon a "Szolgáltatások/Kalkulátorok/Pótlékszámítás" útvonalon elérhető **kalkulátor segíti**.

#### <span id="page-7-1"></span>**Az önellenőrzési pótlék befizetése**

A megállapított önellenőrzési pótlék megfizetése annak bevallásával egyidejűleg esedékes. Az önellenőrzési pótlékot az önellenőrzés benyújtásának napjáig a következő számlaszámra kell befizetni:

<sup>&</sup>lt;sup>21</sup> Art. 57. § (3) bekezdés.

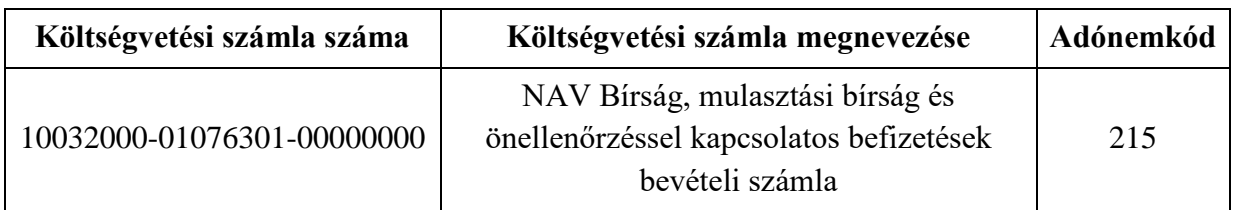

Ha az adózó a korábbi önellenőrzésben megállapított önellenőrzési pótlék összegének helyesbítésére nyújt be újabb önellenőrzést, akkor a főadónemeket már nem módosíthatja, ezeket az adatokat az előző önellenőrzésben szereplő adatokkal megegyezően kell feltüntetni.

#### <span id="page-8-0"></span>**Visszaigénylés**

Ha az önellenőrzéssel visszaigényelhető adó keletkezik, akkor a visszaigényléshez vagy más adónemre történő átvezetéshez az adott évre rendszeresített **"Átvezetési és kiutalási kérelem az adószámlán mutatkozó túlfizetéshez" elnevezésű 2117-es számú nyomtatványt** kell kitölteni és beküldeni a NAV-hoz.

Az önellenőrzés szabályairól bővebben a NAV honlapján (*[www.nav.gov.hu](http://www.nav.gov.hu/)*) a Főlap > Információs füzetek > Eljárási szabályok útvonalon található **23. számú információs füzet**ből tájékozódhat.

### **8. Mik a jogkövetkezmények?**

<span id="page-8-1"></span>Ha az adózó a bevallási, adatszolgáltatási kötelezettségét hibásan, hiányos adattartalommal, késve teljesíti, vagy azt elmulasztja, **a NAV a törvényben meghatározott szankcióval élhet<sup>22</sup>.** 

### **9. Milyen részei vannak a bevallásnak?**

<span id="page-8-2"></span>

| <b>SAAFA</b>      | Főlap Bevallás a termékimport utáni általános forgalmi adó bevallására és<br>megfizetésére vonatkozó különös szabályokat alkalmazó adózó részére                     |
|-------------------|----------------------------------------------------------------------------------------------------|
| <b>SAAFA-BEV</b>  | Adófizetési kötelezettség megállapítása                                                                                                    |
|                   | SAAFA-ONELL Önellenőrzési melléklet                                                                                                    |
| <b>SAAFA-EUNY</b> | Nyilatkozat az önellenőrzés indokáról, ha az adókötelezettséget<br>megállapító jogszabály alaptörvény-ellenes vagy az Európai Unió kötelező<br>jogi aktusába ütközik |

<sup>22</sup> Art. 150-162. §, 220-221. § és 237-238. §.

### **10. További információ, segítség**

<span id="page-9-0"></span>Ha további kérdése van az adatlappal, illetve az egyes adózási szabályokkal kapcsolatban, keressen minket bizalommal alábbi elérhetőségeinken!

#### <span id="page-9-1"></span>**Interneten:**

➢ a NAV honlapján a [www.nav.gov.hu-n.](http://www.nav.gov.hu-n/)

#### <span id="page-9-2"></span>**E-mailen:**

➢ a következő címen található űrlapon: [http://nav.gov.hu/nav/e-ugyfsz/e-ugyfsz.html.](http://nav.gov.hu/nav/e-ugyfsz/e-ugyfsz.html)

#### <span id="page-9-3"></span>**Telefonon:**

- ➢ a NAV Infóvonalán
	- o belföldről a 1819,
	- $\circ$  külföldről a +36 (1) 250-9500 hívószámon.
- ➢ NAV Ügyfél-tájékoztató és Ügyintéző rendszerén (ÜCC) keresztül\*
	- o belföldről a 80/20-21-22-es,
	- $\circ$  külföldről a +36 (1) 441-9600-as telefonszámon.

A NAV Infóvonala és az ÜCC hétfőtől csütörtökig 8 óra 30 perctől 16 óráig, valamint péntekenként 8 óra 30 perctől 13 óra 30 percig hívható.

\*A rendszer használatához ügyfél-azonosító számmal vagy Részleges Kódú Telefonos Azonosítással (RKTA) kell rendelkeznie. Ha nincs ügyfél-azonosító száma, akkor azt a TEL jelű nyomtatványon igényelhet, amit a NAV-hoz személyesen vagy a KÜNY-tárhelyen keresztül lehet benyújtani. Felhívjuk figyelmét, hogy ha nem saját ügyében kívánja használni az ÜCC-t, akkor EGYKE-adatlap benyújtása is szükséges.

#### <span id="page-9-4"></span>**Személyesen:**

➢ országszerte a NAV ügyfélszolgálatain. Ügyfélszolgálat-kereső: [https://nav.gov.hu/nav/ugyfelszolg.](https://nav.gov.hu/nav/ugyfelszolg)

### **11. Mely jogszabályokat kell figyelembe venni?**

- <span id="page-10-0"></span>• Az általános forgalmi adóról szóló 2007. évi CXXVII. törvény (Áfa tv.),
- az adózás rendjéről szóló 2017. évi CL. törvény (Art.),
- az adóigazgatási rendtartásról szóló 2017. évi CLI. törvény (Air.),
- az adóigazgatási eljárás részletszabályairól szóló 465/2017. (XII. 28.) Korm. rendelet (Adóig. vhr.),
- az uniós vámjog végrehajtásáról szóló 2017. évi CLII. törvény (Vámtv.).

# **II. Részletes tájékoztató**

### **1. Kitöltési információk az SAAFA főlaphoz**

#### <span id="page-11-1"></span><span id="page-11-0"></span>**A főlapot minden esetben ki kell tölteni.**

Az "*Azonosítás" (B) blokkban* kell szerepeltetni az adózó/kötelezett azonosításához szükséges adatait, valamint itt lehet közölni annak az ügyintézőnek a nevét és telefonszámát, aki a bevallást összeállította, és a feldolgozás során feltárt hiba javításába bevonható. Ha a bevallást külső cég, vagy erre jogosult egyéb személy készítette, és a bevallás javításába bevonható, ügyintézőként az ő adatait kell közölni.

Az *"Ügyintéző neve"* és a *"Telefonszáma"* rovatok kitöltése nem kötelező, de ha a rovatok közül az egyik kitöltött, akkor mindkettőt ki kell tölteni.

Itt kell feltüntetni továbbá a jogelőd adószámát, ha a szervezeti változással (átalakulás, szétválás, összeolvadás) érintett kötelezett/adózó, a szervezeti változást megelőző időszakra, azaz a jogelőd gazdasági tevékenységének időszakára vonatkozóan nyújt be bevallást.

### **Ha az ilyen szervezeti változással érintett adózó/kötelezett nem a jogelőd időszakára nyújt be bevallást, hanem már az átalakulás utáni, saját gazdasági tevékenységének időszakára, akkor a jogelőd adószáma rovatot tilos kitöltenie.**

A *"Hibásnak minősített bevallás vonalkódja"* mezőt, akkor kell kitölteni, ha az elektronikusan benyújtott, hibásnak bizonyult bevallás javítását a NAV értesítő levélben kérte, és a bevallással ennek a hibás bevallásnak a javított formáját küldik be. A mezőbe azt a 10 jegyű iktatószámot kell beírni, amelyet a NAV az értesítő levélben közölt. Ellenkező esetben a mezőt üresen kell hagyni.

(C) blokk *"Bevallási időszak"*: A bevalláshoz tartozó adómegállapítási időszak a tárgyhónap teljes időtartama. A bevallási időszak ettől eltérő (is) lehet azzal a korlátozással, hogy az időszak időtartama itt sem lehet több egy teljes hónap időtartamánál.

Tört időszak az alábbi esetekben fogadható el:

- a bevallási időszak kezdő dátuma akkor lehet későbbi, mint a tárgyhónap első napja, ha az adózó/kötelezett tárgyidőszak első napja utáni időpontban alakult,
- az időszak záró dátuma akkor lehet korábbi, mint a tárgyhónap utolsó napja, ha az adózó/kötelezett tárgyidőszak utolsó napját megelőző hatállyal szűnt meg, vagy kezdődött meg a felszámolási, végelszámolási, kényszertörlési eljárás.

A *"Bevallás jellege"* mezőben lehet jelölni, ha önellenőrzés, vagy adózói javítás (helyesbítés) miatt nyújtják be a nyomtatványt. A kívánt jelölést a mezőben található legördülő lista tartalmazza. Alapbevalláskor ezt a mezőt nem kell kitölteni. Az önellenőrzés összesítésére kialakított lapot (ONP) csak akkor lehet megnyitni és kitölteni, ha a *"Bevallás jellege"* mezőnél (O) betűt választottak. Adózói javításkor a (H) betűjelet kell kiválasztani.

*"Bevallás típusa"* mezőben jelölhető, hogy soron kívüli bevallást nyújtanak be. A soron kívüli bevallás okait a legördülő listában található típusok jelölik:

- **(F):** felszámolás;
- **(V):** végelszámolás, egyszerűsített végelszámolás (az egyszerűsített végelszámolással megszűnéshez kapcsolódó bevallási kötelezettség megegyezik a normál végelszámolásnál irányadó bevallási kötelezettséggel, azaz külön bevallást kell benyújtani a NAV-nak a tevékenység zárásához, a végelszámolás befejezéséhez kapcsolódóan, továbbá a két időpont közötti időszakra is;
- **(A):** átalakulás egyesülés, szétválás, azaz jogutóddal való megszűnés;
- **(M):** egyéb jogutód nélküli megszűnéskor, illetve kényszertörlési eljárással megszűnt adózóknál, a megszűnés kapcsán benyújtott bevallásoknál;
- **(D):** kényszertörlési eljárás;
- **(B):** EU más tagállamában illetékességgel bíró gazdasági társaságba történő beolvadás.

**Átalakulás** esetén a bevallást a jogelődre és a jogutódra vonatkozóan 30 napon belül kell benyújtani.

Ha a jogutóddal való megszűnés egy adott bevallási időszakban történik, és a jogelőd kötelezettségét a jogutód teljesíti, a jogutódnak két bevallást kell benyújtania, egyet a jogutódlással történő megszűnés időpontjáig, egyet pedig a jogutódlás időpontjától az adott bevallási időszak végéig.

Ha a **felszámolási eljárás** egy adott bevallási időszakon belül kezdődik, akkor az átalakulás esetére vonatkozó bevallási kötelezettséget kell alapul venni, azzal, hogy külön bevallást kell készíteni a bevallási időszak kezdő napjától a felszámolás kezdő időpontját megelőző napig, majd a felszámolás kezdő időpontjától a bevallási időszak végéig.

Ha a **végelszámolás** egy adott bevallási időszakon belül történik, akkor a bevallási időszak kezdő napjától a végelszámolás kezdő időpontját megelőző napig terjedő időszakra kell benyújtani a bevallást.

*"Bevallás fajtája"* mezőt csak a **felszámolással**, **végelszámolással** vagy **kényszertörléssel** érintett adózók tölthetik ki.

A felszámolási, végelszámolási, kényszertörlési eljárás alatt álló adózóknak ebben a mezőben kell jelölni azt, hogy az eljárás milyen fázisban van. Ha az adózó a felszámolási eljárás, vagy a végelszámolás megkezdésére vonatkozó adóbevallást nyújt be, akkor a mezőben található legördülő listából az "1"-est kell kiválasztani.

Ha a bevallás a felszámolási- vagy végelszámolási eljárás alatti időszakra vonatkozik, akkor **"2"**-est kell kiválasztani a listából.

Ha a felszámolási eljárás befejezésére, vagy a végelszámolási beszámoló közzétételekor esedékes adóbevallást nyújtanak be, akkor a mezőbe a **..3**"-ast kell írni.

**Kényszertörlési eljárásnál** az előzőekben ismertetett jelöléseket kell alkalmazni azzal, hogy a kényszertörlési eljárás befejezésekor benyújtani kívánt bevallásban a jelölő mezőt nem kell kitölteni, azt a Bevallás típusa mezőben "M" betűjellel kell jelölni.

Végelszámolást követően elrendelt kényszertörlési eljárásnál a végelszámolásra vonatkozó szabályok szerint, a kényszertörlési eljárást követő felszámolási eljárásnál az Art. és a Csőd tv. rendelkezéseinek együttes alkalmazásával kell a bevallási kötelezettséget teljesíteni.

Ha az adózó/kötelezett az általa megbízott képviselőn keresztül teljesíti bevallási kötelezettségét, akkor az *(E) blokkban* meg kell adni a képviselő nevét és a rá vonatkozó azonosító adatokat.

### <span id="page-13-0"></span>**2. Az SAAFA-BEV lap kitöltése:**

A BEV lapra a vámjogi szabadforgalomba bocsátott termékek adóalapját és az e termékek után fizetendő adóból beszedett és beszedni elmulasztott adó összegét, valamint az adóbeszedésre kötelezettet terhelő adó összegét kell beírni. Ezek mellett a címzetti rendelkezésre bocsátást megelőzően megsemmisült, elveszett, ellopott termékek adóalapját kell feltüntetni. Ezekkel kapcsolatban az adóbeszedésre kötelezettet adófizetési kötelezettség nem terheli. Az összegeket a mezőkben előre feltüntetett "ezer" szöveg figyelembevételével **ezer forintos nagyságrendben kell megadni.**

*A b) oszlopba (Az adó alapja)* írt összeg alapján a nyomtatványkitöltő program, a 4. sor kivételével automatikusan kiszámolja az adó összegét és bejegyzi a *c) oszlop* adott sorába. Mivel a 4. sorban található jogcímnél nincs adófizetési kötelezettség, ezért ebben a sorban a c) oszlop nem tölthető ki. Az adó kiszámítását a törvényben meghatározott 27 százalékos adómértékkel<sup>23</sup> végzi el a program.

Az *(A) blokk 1. sorába* azoknak a szabadforgalomba bocsátott termékeknek az adóalapját kell feltüntetni, melyek után az adóbeszedésre kötelezett a **tárgyidőszakban beszedte az adót** az Áfa tv. 253/Y. § (2) bekezdés alapján.

A *2. sorba* az adóbeszedésre kötelezett által **beszedni elmulasztott adó** adóalapja írandó. 24 Beszedni elmulasztott adónak minősül, ha az adóbeszedésre kötelezett a szabadforgalomba bocsátott terméket anélkül bocsátja a címzett rendelkezésére, hogy az adót beszedte volna tőle. A termék adóalapját és az adót arról a naptári hónapról benyújtandó bevallásban kell feltüntetni, **amikor az adott terméket a címzett rendelkezésére bocsátotta**. Ezeket az eseteket egzakt felsorolással nem lehet meghatározni, minden esetet egyedileg kell elbírálni. Nem minősül az

<sup>23</sup> Áfa tv. 253/Z. §

 $24$  Áfa tv. 253/Y. § (3) bekezdés.

adóbeszedés elmulasztásának például, ha az adóbeszedésre kötelezett nem bocsátja a címzett rendelkezésére a terméket.

A *3. sorba* kell írni minden olyan szabadforgalomba bocsátott, termék adóalapját és az azt terhelő adót, amely a címzetti rendelkezésre bocsátást megelőzően **megsemmisült, elveszett,**  ellopták és ez az esemény az adóbeszedésre kötelezettnek felróható ok miatt történt.<sup>25</sup> Az adóalapot és adót arról a naptári hónapról benyújtandó bevallásban kell feltüntetni**, amikor megállapították, hogy a termék megsemmisült, ellopták vagy elveszett, de legkésőbb** a megsemmisült, ellopott vagy elveszett termék **szabadforgalomba bocsátása időpontját követő harmadik hónapról benyújtott bevallásban**. 26

Az *4. sorban* azoknak a címzetti rendelkezésre bocsátást megelőzően **megsemmisült, elveszett, ellopott** termékeknek az adóalapját kell feltüntetni, melyekkel kapcsolatban az **adóbeszedésre kötelezett mentesül az adófizetési kötelezettség alól**. A törvény értelmében az adóbeszedésre kötelezett akkor mentesül az adófizetési kötelezettség alól, ha bizonyítja, hogy a megsemmisülést a tevékenységi körén kívül eső elháríthatatlan ok idézte elő, vagy a keletkezett vagyoni kár elhárítása érdekében úgy járt el, ahogy az az adott helyzetben általában elvárható. $^{27}$ Ezt az adóalapot arról a naptári hónapról benyújtandó bevallásban kell feltüntetni, **amikor megállapították, hogy a termék megsemmisült, ellopták vagy elveszett, de legkésőbb** a megsemmisült, ellopott vagy elveszett termék **szabadforgalomba bocsátása időpontját követő harmadik hónapról benyújtott bevallásban**. 28

Az *(A) blokk 5. sorát* a nyomtatványkitöltő program automatikusan kitölti. A program itt összesíti a lap 1-3. soraiban található adatokat és automatikusan bejegyzi a mezőbe a tárgyidőszakra fizetendő általános forgalmi adó összegét.

### <span id="page-14-0"></span>**3. Az SAAFA-ONELL lap kitöltése**

Önellenőrzéskor az SAAFA-ONELL önellenőrzési mellékletet kötelező kitölteni.

A lap csak akkor válik aktívvá, akkor tölthető ki, ha a Főlap *"Bevallás jellege"* mezőjében az (**O**) betűjelet választották ki.

Az ismételt önellenőrzés jelölésére az *(O) blokkban* található jelölőnégyzet szolgál. Az *(A) blokk 1-4. sorainak* kitöltése:

Az *a) oszlopba (Bevallott adóalap)* az önellenőrzéssel módosított bevallásban szereplő adóalapot kell beírni, míg a *c) oszlopba (Bevallott adó)* az önellenőrzéssel módosított bevallásban szereplő adót kell feltüntetni. Az adót a nyomtatványkitöltő program a bevallott

<sup>&</sup>lt;sup>25</sup> Áfa tv. 253/Y. § (4) bekezdés.

 $26$  Áfa tv. 253/ZA. § (1) bekezdés.

<sup>&</sup>lt;sup>27</sup> Áfa tv. 253/Y. § (4) bekezdés a), b) pontjai.

 $28$  Áfa tv. 253/ZA. § (1) bekezdés.

adóalap alapján automatikusan kiszámolja és bejegyzi a mezőbe. Kivétel ez alól a 4. sor, mivel a 4. sorban található jogcímnél nincs adófizetési kötelezettség, ebben a sorban a c) oszlop nem tölthető ki. Az összegeket a mezőkben előre feltüntetett "ezer" szöveg figyelembevételével ezer **forintos nagyságrendben kell megadni.**

A *b) oszlopba (Helyes adóalap)* az önellenőrzéssel helyesbített adóalapot, a *d) oszlopba (Helyesen számított adó)* az önellenőrzéssel helyesbített adót kell feltüntetni. Ezt a két értéket a nyomtatványkitöltő program a bevallás részletező lapjáról (BEV lap) automatikusan átemeli. Kivétel ez alól a 4. sor, mivel a 4. sorban található jogcímnél nincs adófizetési kötelezettség, ebben a sorban a d) oszlop nem tölthető ki.

Az *e) oszlopban (Adókötelezettség változása)* a nyomtatványkitöltő program automatikusan kiszámolja és bejegyzi az adókülönbözetet.

Az *5. sorba* az önellenőrzés alapján ténylegesen fizetendő, illetve visszafizetendő adót kell beírni. Ezt a nyomtatványkitöltő program az 1-3. sorokban található adatok alapján automatikusan kiszámolja és bejegyzi a mezőbe.

*A (B) blokkba* kell beírni az önellenőrzés után fizetendő önellenőrzési pótlékot. Az összeget ezer forintra kerekítve, a mezőben előre feltüntetett "ezer" szöveg figyelembevételével ezer **forintos nagyságrendben kell megadni.**

Az adózó javára mutatkozó helyesbítésnél (ha az adott időszakon belül az adózó adókötelezettsége az eredetileg beadott bevalláshoz képest csökken) az önellenőrzési pótlékot sem felszámítani, sem megfizetni nem kell.<sup>29</sup>

*A (C) blokk* egy korábbi önellenőrzés alkalmával helytelenül kiszámolt és bevallott önellenőrzési pótlék helyesbítésére szolgál. A *7. sor a) mezőjébe* kell beírni a helytelenül bevallott/befizetett a *b) mezőbe* pedig a helyesen számított önellenőrzési pótlékot. Az összegeket ezer forintra kerekítve, a mezőkben előre feltüntetett "ezer" szöveg figyelembevételével **ezer forintos nagyságrendben kell megadni.** A megadott adatokat a nyomtatványkitöltő program összesíti és a befizetendő vagy visszautalandó pótlékot automatikusan bejegyzi a *c) mezőbe*.

### <span id="page-15-0"></span>**4. Az SAAFA-EUNY lap kitöltése**

Ezt a lapot kell kitölteni, ha az önellenőrzés oka az, hogy az adókötelezettséget megállapító jogszabály alaptörvény-ellenes, vagy az Európai Unió kötelező jogi aktusába ütközik, feltéve, hogy az Alkotmánybíróság, az Európai Unió Bírósága e kérdésben hozott döntését az önellenőrzés előterjesztésekor még nem hirdették ki, vagy az önellenőrzés a kihirdetett döntésben foglaltaknak nem felel meg. A lapot csak a bevallás részeként, azzal együtt (egyidejűleg) lehet benyújtani!

Ha az adózó a lapot önállóan nyújtotta be, azt az NAV nem tudja figyelembe venni.

A lap fejlécében az adózó azonosításához szükséges adatokat a nyomtatványkitöltő program automatikusan átemeli a Főlapról.

<sup>&</sup>lt;sup>29</sup> Art. 57. § (3) bekezdése alapján.

Az *(A) blokkban* lévő 1. sorban kell megadni az adónem kódot, a 2. sorban pedig annak az adónemnek nevét, amelyre az alaptörvény-ellenes adókötelezettséget megállapító, vagy az Európai Unió kötelező jogi aktusába ütköző jogszabály miattvégrehajtott önellenőrzés vonatkozik.

### **Ha több adónemre vonatkozik a fenti indokkal végrehajtott önellenőrzés, akkor annyi EUNY lapot kell kitölteni, ahány adónemet érint az önellenőrzés.**

A *(B) blokk* szabadon gépelhető részt tartalmaz, melyben azt kell részletezni, hogy

- melyik az az adókötelezettséget megállapító jogszabály, mellyel kapcsolatban az önellenőrzést benyújtották,
- milyen okból alaptörvény-ellenes az adókötelezettséget megállapító jogszabály, illetve az Európai Unió mely kötelező jogi aktusába ütközik és milyen okból,
- az Alkotmánybíróság vagy az Európai Unió Bírósága a kérdésben hozott-e már döntést, ha igen, akkor mi a döntés száma.

A blokkot a 3. sorral kezdve, sor kihagyása nélkül kell kitölteni.

#### **Nemzeti Adó- és Vámhivatal**